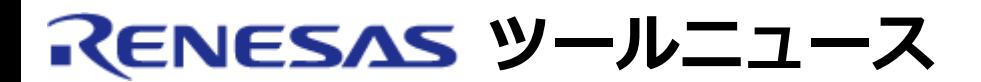

#### **RENESAS TOOL NEWS 2007年04月16日 : 070416/tn2**

# **統合開発環境High-performance Embedded Workshop V.4.02.00 ご使用上のお願い --新規ワークスペースのデフォルトディレクトリを 指定する場合--**

High-performance Embedded Workshop V.4.02.00の使用上の注意事項を連絡します。

新規ワークスペースのデフォルトディレクトリを指定する場合の注意事項

### **1. 内容**

 High-performance Embedded Workshopのエディタウィンドウ上でインクルード ファイルを編集し保存せずにビルドを行ったとき(ビルド時に自動保存される)、 編集されたインクルードファイルをインクルードしているソースファイルが、 ビルド対象にならない場合があります。

#### **2. 発生条件**

以下のいずれかに該当する場合に発生します。

- (1) ワークスペース作成時に、新規ワークスペースのデフォルトディレクトリを 指定する際に、テキストボックスに直接入力したディレクトリ名がWindowsの エクスプローラで表示される当該ディレクトリ名とは、大文字と小文字の 使い分けが異なっている。
- (2) 基本設定メニューを開き、オプションコマンドを選択して表示される オプションダイアログボックスのワークスペースタブで新規ワークスペース のデフォルトディレクトリを指定する際に、テキストボックスに直接入力した ディレクトリ名がWindowsのエクスプローラで表示される当該ディレクトリ名 とは、大文字と小文字の使い分けが異なっている。

#### **3. 回避策**

 新規ワークスペースのデフォルトディレクトリの指定を行う場合は、参照ボタンを クリックしてディレクトリの選択ダイアログボックスを開いて指定してください。

 または、テキストボックスに直接ディレクトリ名を入力する場合は、Windowsの エクスプローラで表示されるディレクトリ名と大文字および小文字の使い分けも あわせてください。

## **4. 恒久対策**

High-performance Embedded Workshopの将来のバージョンで改修する予定です。

#### **[免責事項]**

過去のニュース内容は発行当時の情報をもとにしており、現時点では変更された情報や無効な情報が含まれている場合があります。 ニュース本文中のURLを予告なしに変更または中止することがありますので、あらかじめご承知ください。

© 2010-2016 Renesas Electronics Corporation. All rights reserved.